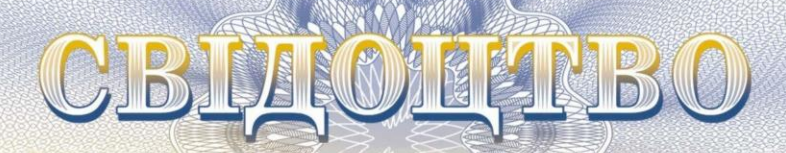

KPAIIH

**про реєстрацію авторського права на твір**

## **№ 125998**

**Комп'ютерна програма «Оцінка економічної ефективності застосування біоорганічних добрив «EconBioFertEvaluate» («EconBioFertEvaluate»)**

(вид, назва твору)

Автор (співавтори) **Гончарук Інна Вікторівна, Ємчик Тетяна Вікторівна, Чіков Ілля Анатолійович**

(прізвище, ім'я, по батькові (за наявності), псевдонім (за наявності))

Авторські майнові права належать спільно **Гончарук Інна Вікторівна, вул. Генерала Дерев'янка, 27, кв. 52, м. Вінниця, 21000; Ємчик Тетяна Вікторівна, садівничий масив «Окружний», пров. Софієвський, 16-А, с. Агрономічне, Вінницька обл., 23227; Чіков Ілля Анатолійович, вул. Зодчих / Ак. Ющенка, 32/20, кв. 20, м. Вінниця, 21005**

(прізвище, ім'я, по батькові (за наявності) фізичної особи / найменування юридичної особи, адреса)

Дата реєстрації 25 квітня 2024 р.

**Директор Державної організації «Український національний офіс інтелектуальної власності та інновацій»**

/крно

**Олена ОРЛЮК**

## НАЦІОНАЛЬНИЙ ОРГАН ІНТЕЛЕКТУАЛЬНОЇ ВЛАСНОСТІ **ДЕРЖАВНА ОРГАНІЗАЦІЯ «УКРАЇНСЬКИЙ НАЦІОНАЛЬНИЙ ОФІС ІНТЕЛЕКТУАЛЬНОЇ ВЛАСНОСТІ ТА ІННОВАЦІЙ» (УКРНОІВІ)**

Оригіналом цього документа є електронний документ з ідентифікатором:

# CR1176250424

Для отримання оригіналу документа необхідно:

- 1. Перейти за посиланням: [https://sis.nipo.gov.ua](https://sis.nipo.gov.ua/)
- 2. Обрати пункт меню «СЕРВІСИ» «Отримати оригінал документу».
- 3. Вказати ідентифікатор документу та натиснути на кнопку «Завантажити».

Цей ідентифікатор є конфіденційною інформацією, не повідомляйте його нікому

**Свідоцтво № 125998** Тетяна САГАЙДА 380444940619

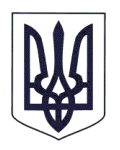

## МІНЕКОНОМІКИ

НАЦІОНАЛЬНИЙ ОРГАН ІНТЕЛЕКТУАЛЬНОЇ ВЛАСНОСТІ

# **ДЕРЖАВНА ОРГАНІЗАЦІЯ «УКРАЇНСЬКИЙ НАЦІОНАЛЬНИЙ ОФІС ІНТЕЛЕКТУАЛЬНОЇ ВЛАСНОСТІ ТА ІННОВАЦІЙ» (УКРНОІВІ)**

вул. Дмитра Годзенка, 1, м. Київ, 01601, тел.:+380 44 209-27-06, +380 67 501-05-95 e-mail: office@nipo.gov.ua, http://www.nipo.gov.ua, код згідно з ЄДРПОУ 44673629

25.04.2024 р. № 07825/АП/24

Чіков Ілля Анатолійович

вул. Зодчих / Ак. Ющенка, 32/20, кв. 20, м. Вінниця, 21005

*Стосовно реєстрації твору за заявкою № c202402807*

Відповідно до статті 4 Закону України «Про авторське право і суміжні права» та пункту 7 розділу ІІІ Порядку державної реєстрації авторського права і договорів, які стосуються майнових прав на твір, затвердженого наказом Міністерства економіки України від 16 серпня 2023 р. № 11319, зареєстрованим в Міністерстві юстиції України 9 жовтня 2023 р. за № 1760/40816, надсилаємо Вам свідоцтво про реєстрацію авторського права на твір від 25 квітня 2024 р. № 125998 за заявкою від 2 квітня 2024 р. № c202402807.

Додаток: на 2 арк.

Заступник директора  $\mathcal{A}$   $\mathcal{M}$   $\mathcal{M}$   $\$ 

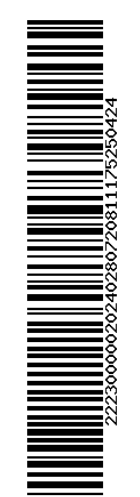

Тетяна САГАЙДА 380444940619

## **Опис комп'ютерної програми**

#### Комп'ютерна програма «Оцінка економічної ефективності застосування

## біоорганічних добрив «EconBioFertEvaluate»»

Комп'ютерна програма «Оцінка економічної ефективності застосування біоорганічних добрив «EconBioFertEvaluate»» – це аналітичний інструмент, який призначений для детального аналізу економічної ефективності використання біоорганічних добрив при вирощуванні сільськогосподарських культур.

Шляхом порівняння різних сценаріїв застосування біоорганічних добрив, програма допомагає визначити найбільш економічно вигідний для конкретних сільськогосподарських культур та умов господарювання. Програма дозволяє проаналізувати різні варіанти біоудобрення сільськогосподарських культур та виявити оптимальний враховуючи витрати на придбання та застосування добрив, очікувану урожайність та загальну економічну вигоду з гектара. Користувач може отримати детальні рекомендації щодо оптимального використання біоорганічних добрив, що сприяє підвищенню врожайності та ефективності сільськогосподарського виробництва.

Інтерфейс програми «EconBioFertEvaluate» розроблений у вигляді класичного віконного додатку для операційної системи Windows. Він має усі необхідні елементи керування для зручного введення та виведення даних. Зокрема, головне вікно програми містять такі основні команди та функції, як створення таблиці із заданою кількістю аналізованих сценаріїв біоудобрення, розрахунок ефективності кожного виду біоудобрення згідно заданих параметрів та формування оптимального сценарію використання біоорганічних добрив при вирощуванні сільськогосподарських культур.

Програма розроблена із використанням об'єктно-орієнтованої мови програмування C# та виконана у вигляді виконуваного файлу з розширенням \*.exe, який не вимагає встановлення та може використовуватися на комп'ютерах з операційною системою Windows.

# **Вихідний код комп'ютерної програми «EconBioFertEvaluate»**

```
int numRows = Convert.ToInt32(textBox1.Text);
for (int i = 0; i < numRows; i++)
   {
      dataGridView1.Rows.Add();
    dataGridView1.Rows[i].Cells[0].Value = $"Удобрення {i + 1}";
   }
foreach (DataGridViewRow row in dataGridView1.Rows)
   {
      if (row.Cells[0].Value != null)
        {
         string value = row.Cells[0].Value. ToString(); strings_col_0.Add(value);
        }
   }
for (int i = 0; i < strings_col_0.Count; i++) {
      dataGridView2.Rows.Add();
     dataGridView2.Rows[i].Cells[0].Value = strings_col_0[i];
   }
foreach (DataGridViewRow row in dataGridView1.Rows)
   {
      if (row.Cells[1].Value != null && row.Cells[2].Value != null && 
row.Cells[3].Value != null)
        {
           if
(double.TryParse(row.Cells[1].Value.ToString().Replace(',', '.'), 
NumberStyles.Any, CultureInfo.InvariantCulture, out double value1) 
&& double.TryParse(row.Cells[2].Value.ToString().Replace(',', '.'), 
NumberStyles.Any, CultureInfo.InvariantCulture, out double value2) 
&& double.TryParse(row.Cells[3].Value.ToString().Replace(',', '.'), 
NumberStyles.Any, CultureInfo.InvariantCulture, out double value3))
\{ ValuesList_column_1.Add(value1);
                ValuesList_column_2.Add(value2);
                ValuesList_column_3.Add(value3);
 }
           else
\{ MessageBox.Show("Помилка при отриманні даних з 
рядка " + (row.Index + 1), "Помилка", MessageBoxButtons.OK, 
MessageBoxIcon.Error);
 }
      }
   }
```

```
for (int i = 0; i < \text{array}. Length; i++) {
      DataGridViewColumn column = new DataGridViewTextBoxColumn();
     column.HeaderText = array[i]:
      column.Width = 130;
      column.HeaderCell.Style.Alignment = 
DataGridViewContentAlignment.MiddleCenter;
      if (column.HeaderCell.Style.Font == null) 
column.HeaderCell.Style.Font = dataGridView.Font;
      column.HeaderCell.Style.Font = new
Font(column.HeaderCell.Style.Font, FontStyle.Bold);
      dataGridView.Columns.Add(column);
   }
  var smallestThreeValuesWithIndexes_1 = ValuesList_column_3
    .Select((value, index) => new { Value = value, Index = index })
    .OrderBy(x \Rightarrow x.Value)
     .Take(3)
     .ToList();
     for (int i = 0; i < smallestThreeValuesWithIndexes_1.Count;
i++) label2.Text += $"{Environment.NewLine}
{strings_col_0[smallestThreeValuesWithIndexes_1[i].Index]} -
{smallestThreeValuesWithIndexes_1[i].Value}";
```